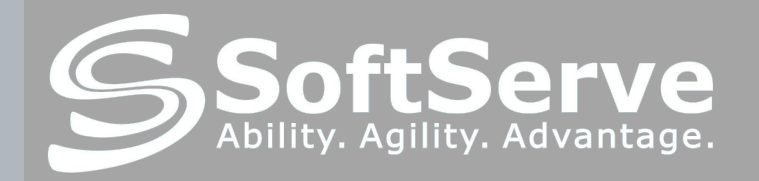

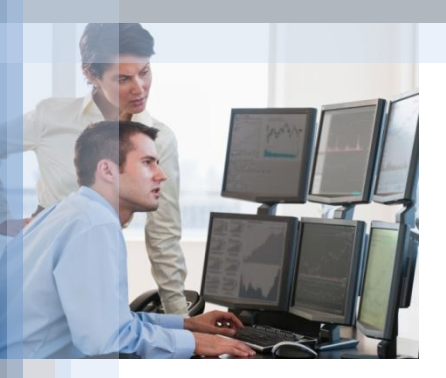

#### **PUPPET – configuration management tool**

**Vitaliy Sinyayev**

#### CONTENT

#### ✔ **PART I – GETTING STARTED**

#### ✔ **PART II – PUPPET INSIDE**

#### ✔ **PART III – DEPLOYMENT OF PUPPET**

#### ✔ **PART IV - SCENARIO OF DEPLOYMENT WITH HELP OF PUPPET**

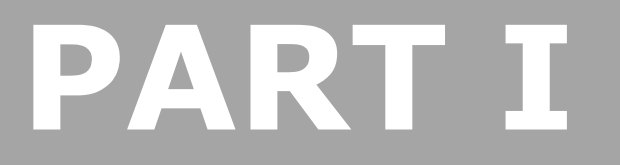

#### **GETTING STARTED**

#### TYPICAL SYSADMIN JOB

#### Repetitive

#### Manual

**Tedious** 

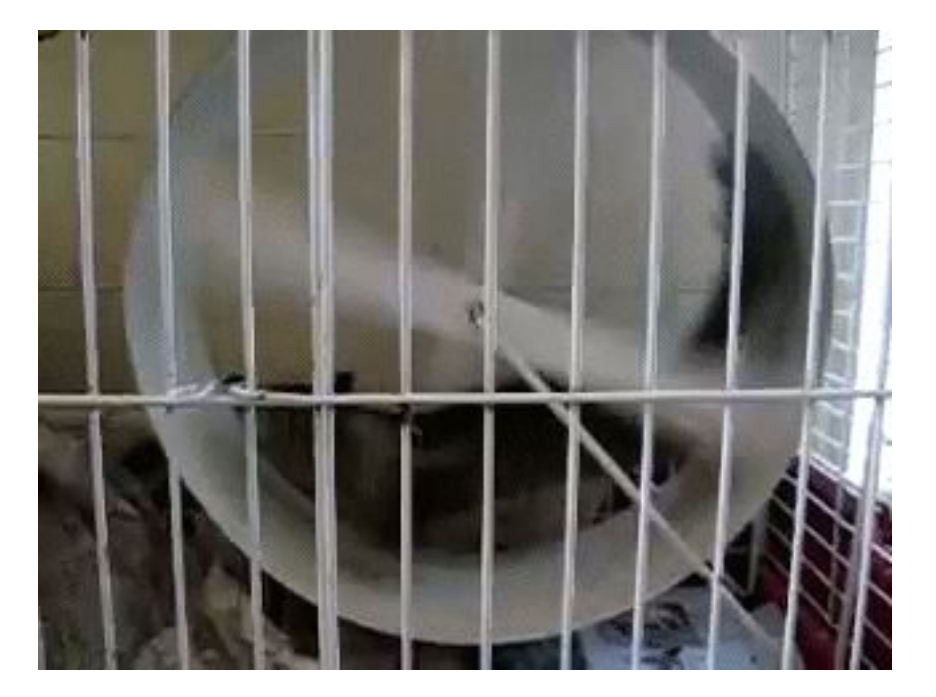

## WHO HELPS US

- **- Automation**
- **- Unification**
- **- Accuracy**
- **- Reproducibility**
- **- Centralized auditing**
- **- Reduce time**
- **- Save money**

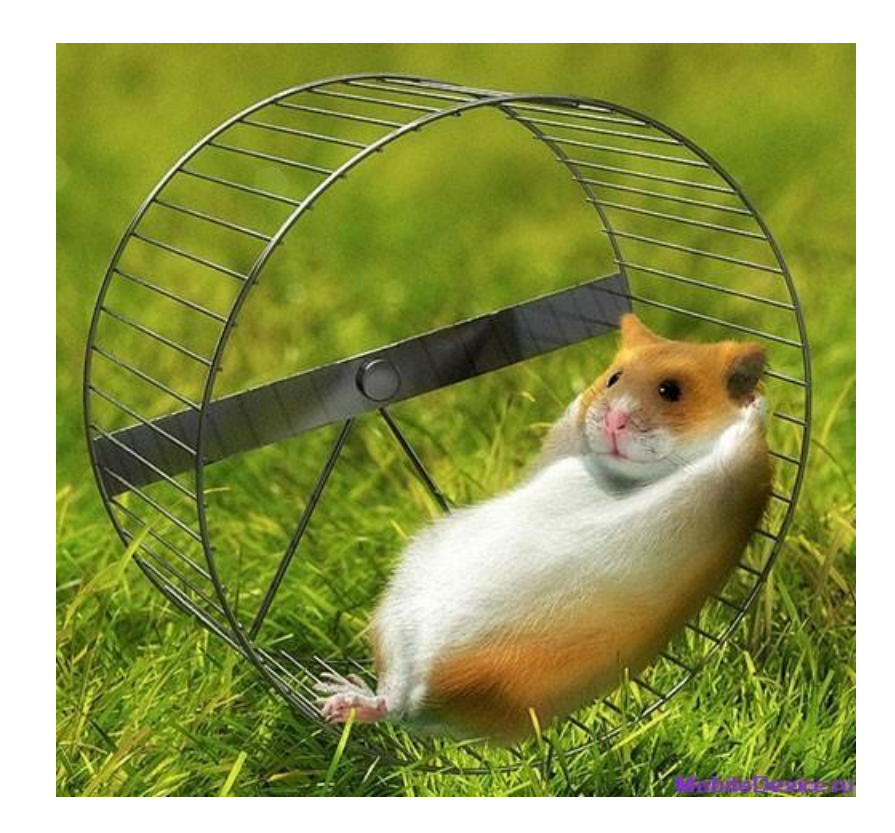

#### What is PUPPET ?

- **Example 21 configuration management tool**
- **open source**
- Ruby-based system
- **· relying upon client-server model**
- **Example 15 years in a set of the used to manage throughout lifecycle IT systems:**

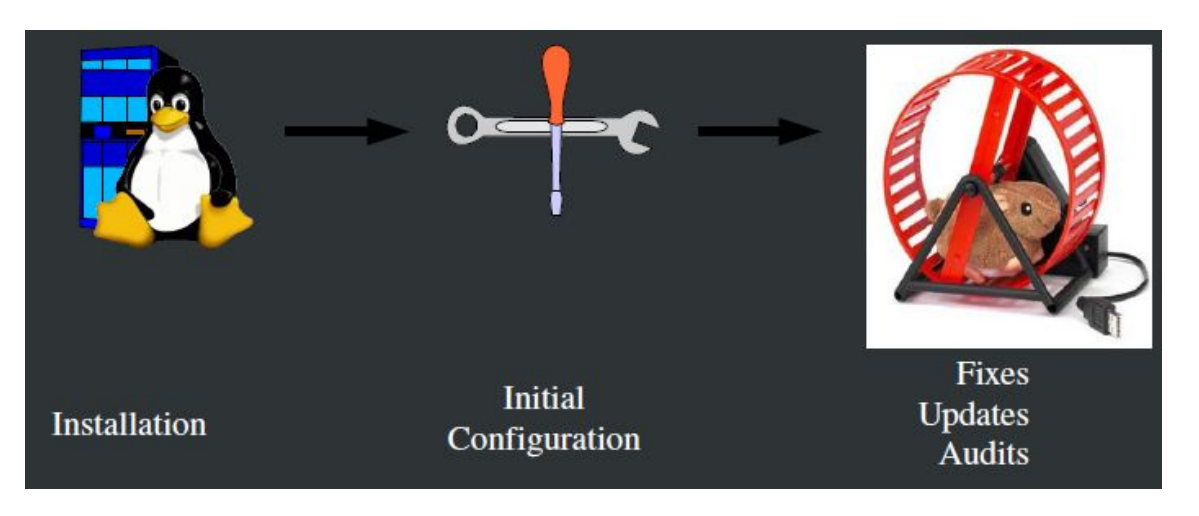

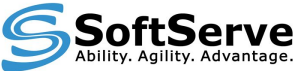

### PUPPET'S BENEFITS

- **- Large developer base**
- **- Optimized and easier configuration language**
- **- Better documentation**
- **- Abstracted from underlying OS (more platform support)**
- **- Easily scalable and customizable**
- **- Large installed base (**Google, Siemens, Red Hat, Cisco)

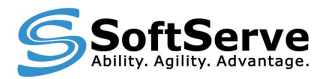

#### **PUPPET INSIDE**

## **PART II**

#### PUPPET MODEL

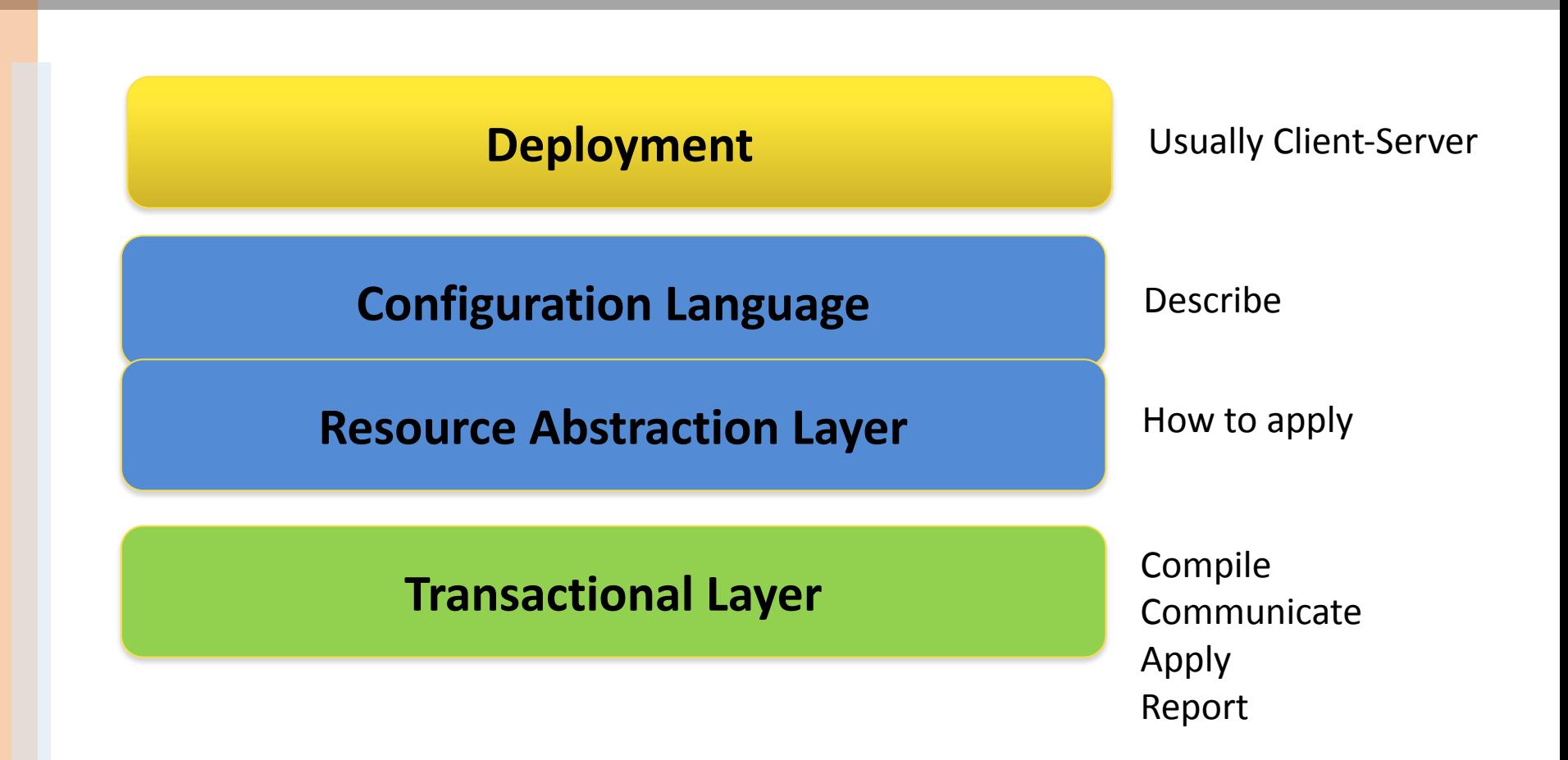

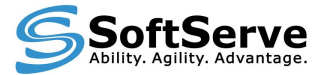

#### PUPPET DEPLOYMENT MODEL

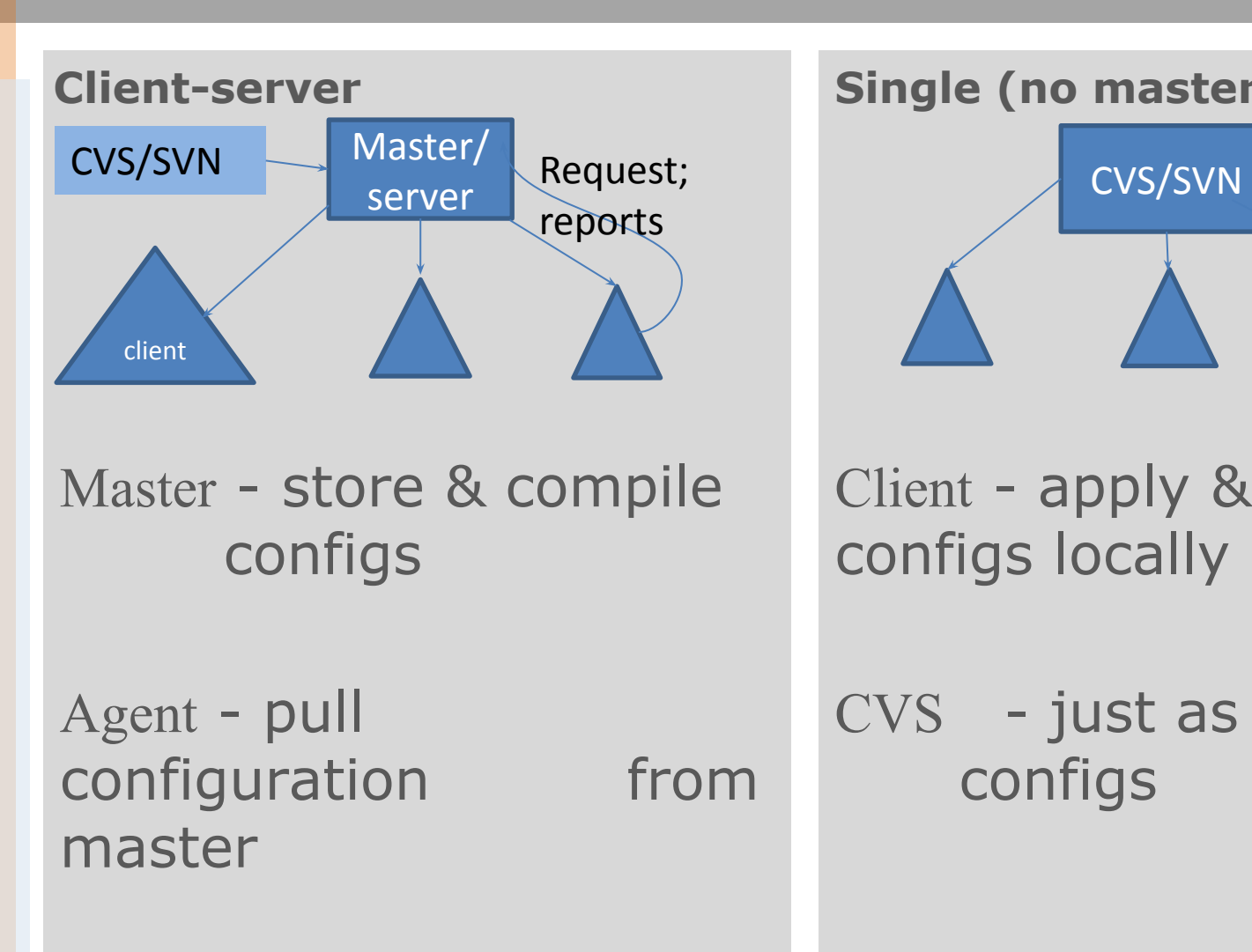

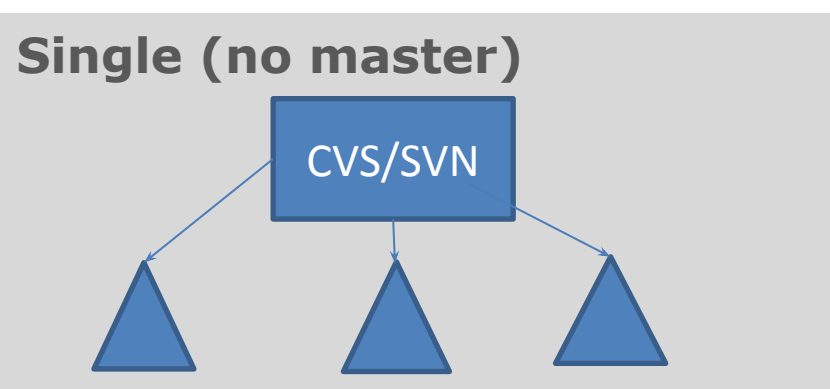

Client - apply & compile configs locally

CVS - just as repo for configs

#### PUPPET DEPLOYMENT MODEL (comparison)

#### **Client-server**

- *+ better security + advanced management*
- *+ authorization*
- *+ centralized execution*
- *- huge load on server - single point of failure*

*+ no bottleneck of master + no single point of failure + no PKI* **Single (no master)**

- *- no advanced features*
- *- loss in security*

*- loss ease of management*

## ARCHITECTURE OF PUPPET

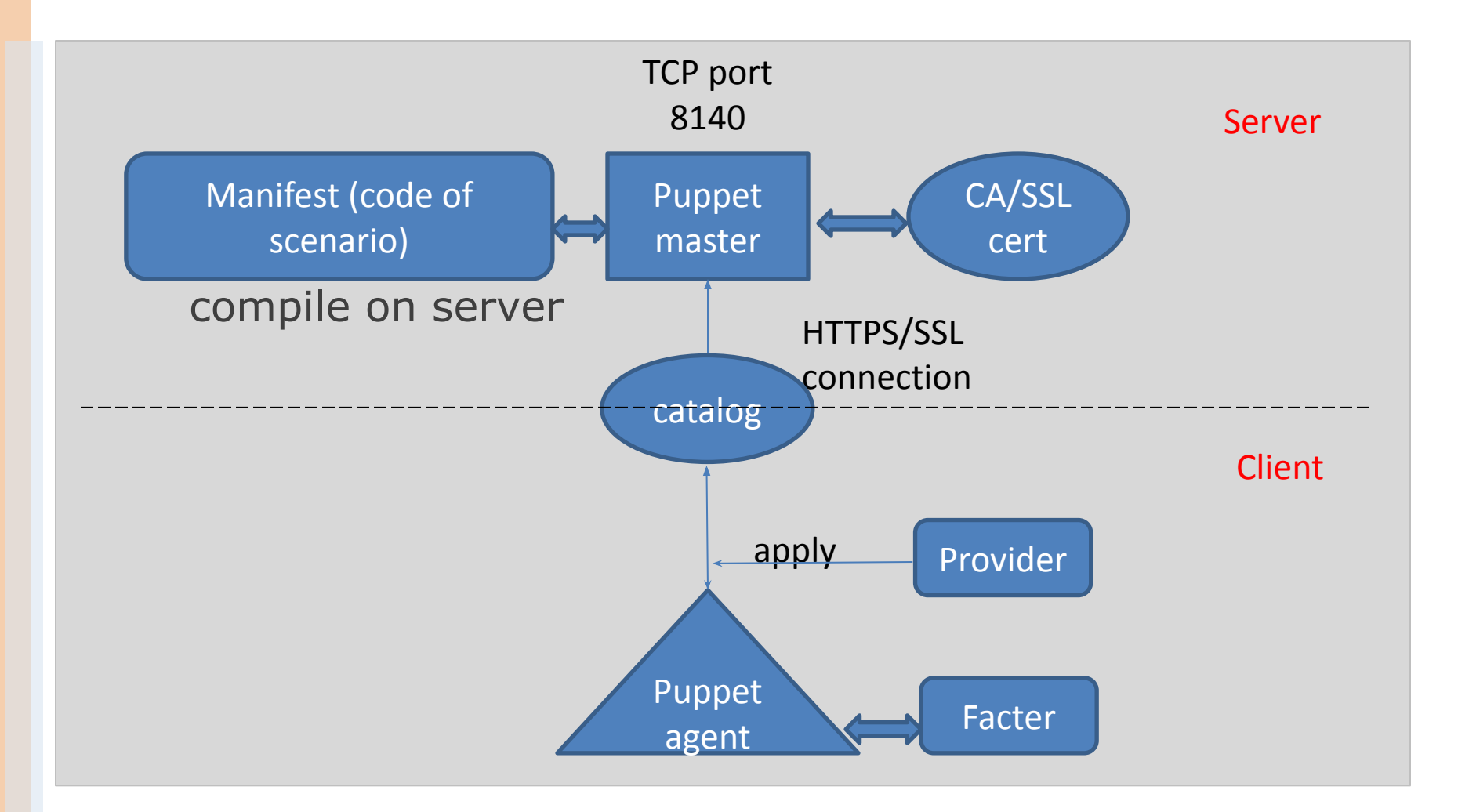

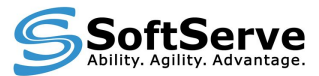

#### MAIN COMPONENTS OF PUPPET SYSTEM

- Server daemon:
	- *– puppet master* ( uses WEBrick web server)
	- run as puppet user
	- can force client to pull new configs *puppet kick*
- Client daemon:
	- *– puppet agent*
	- run as root (pulling server every 30min defaults or from cron)

Both have configuration file => *puppet.conf*

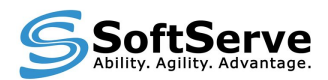

#### MAIN COMPONENTS OF PUPPET SYSTEM (continued)

- Puppet's Certificate Authority:
	- *– puppet ca, cert*
	- SSL certificates
- **Provider** 
	- apply packages management on hosts
- Facter
	- gathers basic information about node's hardware and operation system

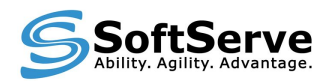

## ELEMENTS OF PUPPET SYSTEM

- **Manifests** (code on puppet/ruby language) on server =>  $*$ .pp use some programming methods: variables, conditional statements, functions
- **• Resources** (types) is a particular element that Puppet knows how to configure
- **• Classes and defines** basic named collection of resources
- **Providers** specific implementation of a given resource type
- **• Templates** apply code and variable substitution
- **• Modules** collection of manifests, files, plugins, classes, templates and so on
- **• Nodes** machines being configured, identified generally by its hostname
- **• Files, facters, libs, functions and so on**

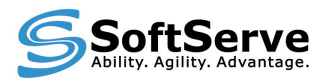

## ELEMENTS OF PUPPET SYSTEM

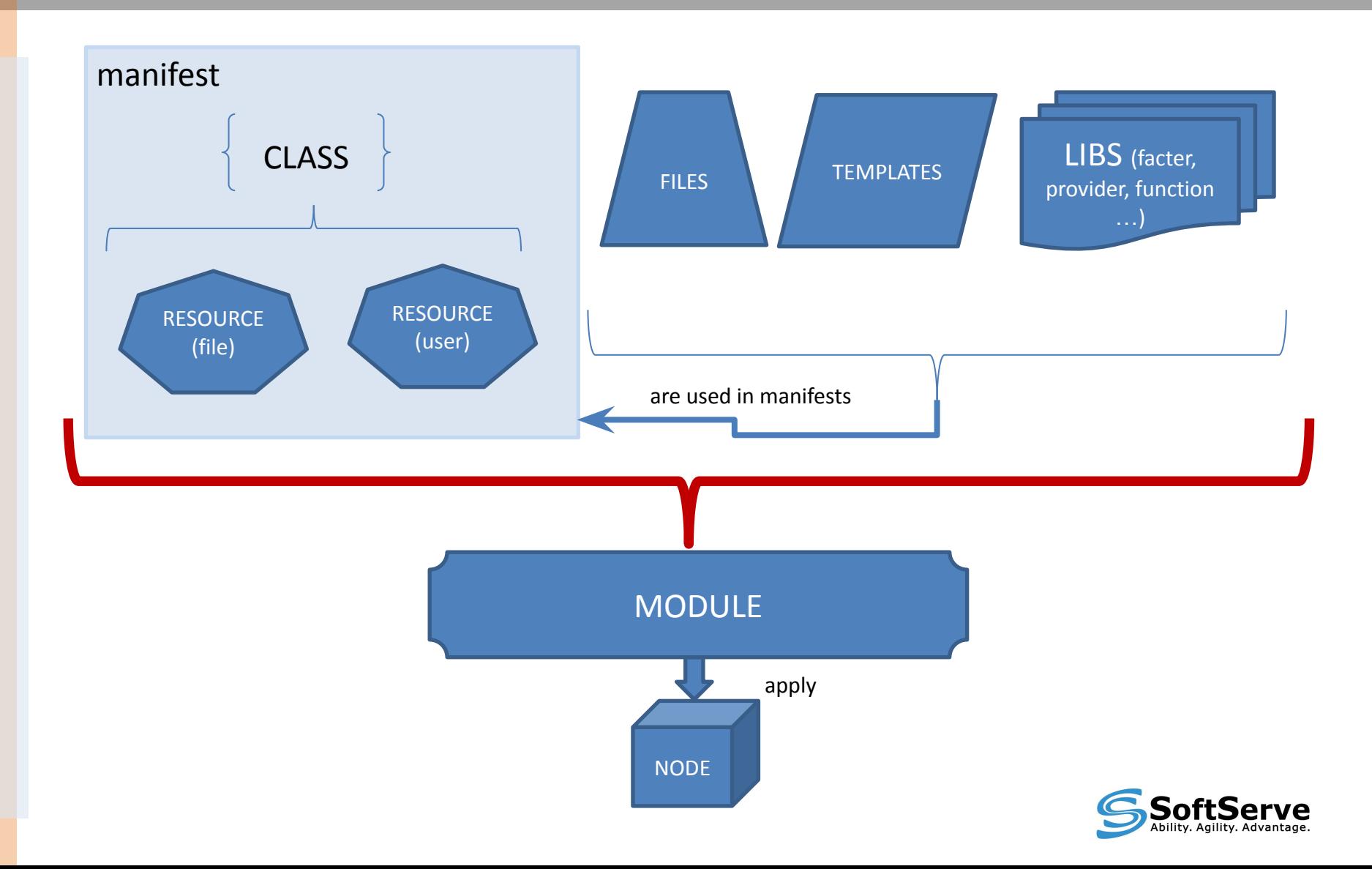

### PUPPET INFRASTRUCTURE

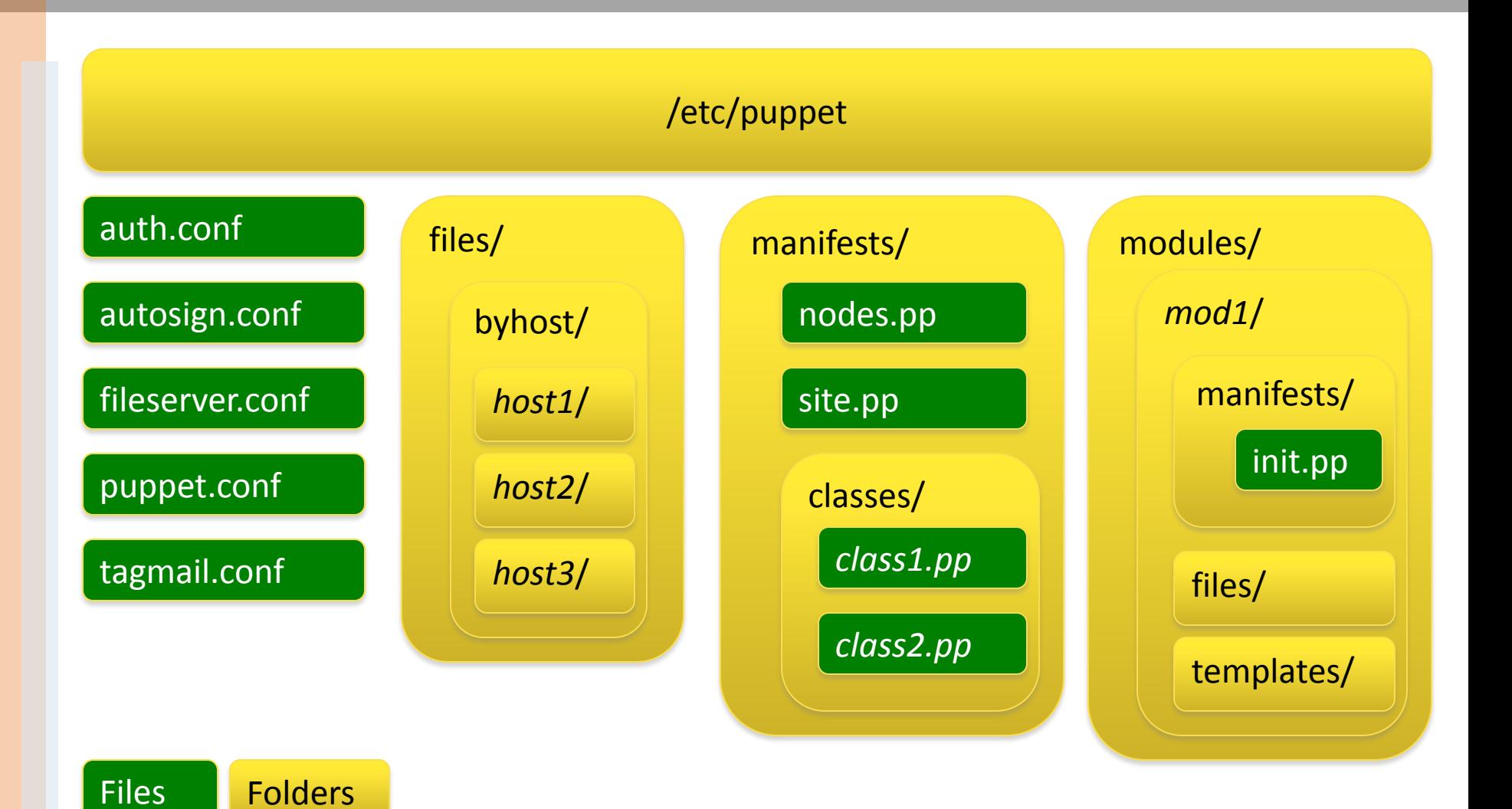

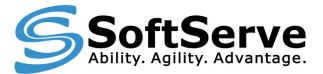

# **PART III**

#### **DEPLOYMENT OF PUPPET**

## PROCEDURE OF DEPLOYMENT

- Setup (master and clients)
- Set up configuration files
- Deploy certificates
- Write and deploy manifest and describe nodes

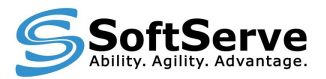

## INSTALLATION OF PUPPET

- Most platforms will use the default package manager to install Puppet or from source
- Prerequisites: ruby, ruby-libs, facter

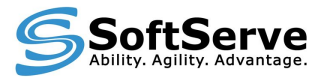

## SAMPLE PUPPET CONFIG FILE

#### **Can be configured via CLI or configuration file**

```
[main]
        vardir = /var/lib/puppet
       logdir = /var/log/pupp ssldir = $vardir/ssl
       modulatedir = /var/lib/modules[agent]
       server = <ip or dns name>
        localconfig = $vardir/localconfig
       report = true[master]
       reports = httpautosiqn = /etc/puppet/autosiqn.comf
```
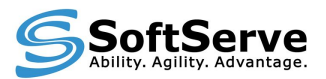

## SETUP CERTIFICATE

#### **Multiple ways to resolve this**

- **1.** Setup puppetmaster to automatically sign certificates
- 2. Setup puppetmaster to pre-sign certificates
- 3. Perform manual certificate signing each time

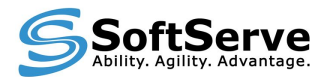

## AUTO CERTIFICATE SIGNING

Setup automatic certificate signing you must specify so in the /etc/puppet/autosign.conf file:

#### \*.sample.domain.com server1.sample.domain.com

+ will automatically sign certs – security risk, not good to automate the certificate signing mechanism

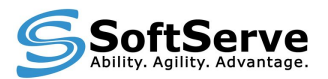

## PRE-SIGNING CERTIFICATES

- Generate a pre-signed certificate for clients:  **puppet cert --generate client1.example.com**
- **· Transfer the private key, the client certificate, the CA** certificate to the new client:

*/etc/puppet/ssl/private\_keys/client.pem /etc/puppet/ssl/certs/client.pem /etc/puppet/ssl/certs/ca.pem*

- + better controlled security
- have to provide transferring

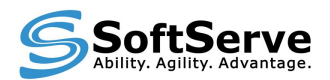

## MANUAL CERTIFICATE SIGNING

Doesn't require the autosign.conf file

List of the waiting requests on the puppetmaster by using:

**# puppet cert --list** *server1.sample.domain.com server2.sample.domain.com*

to sign a specific request run the following:

#### **# puppet cert --sign server1.sample.domain.com**

+ most secure way to sign certificates – can get cumbersome when scaling your puppet installation

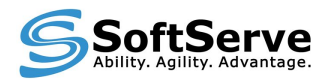

#### CREATE MANIFEST AND DESCRIBE NODE

Create main manifest in /etc/puppet/manifests/site.pp

#### **Node definitions can be defined:**

- configuration block matching a client in manifest
- outside of puppet LDAP, external script

*node default { include <module>….}* 

*node "www.domain.com" { …}*

*node /^www\.\w+\.com/ { … } # can use regular expression*

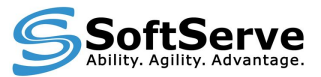

#### CREATE MANIFEST AND DESCRIBE NODE (CONTINUE)

```
node default {
```

```
 user {"testpup":
         ensure => present,
         shell => "/sbin/nologin",
         home => "/nonexistent",
         password => "test",
 }
    }
```
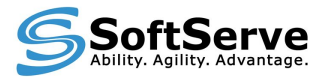

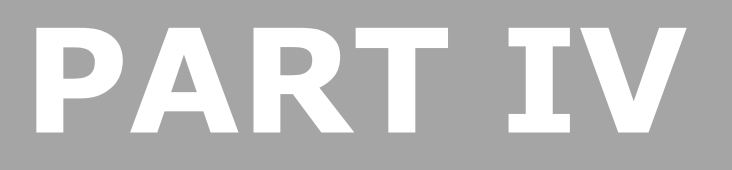

#### **SCENARIO OF DEPLOYMENT WITH HELP OF PUPPET**

## WORKSHOP (LIVE EXAMPLE)

**TASK**

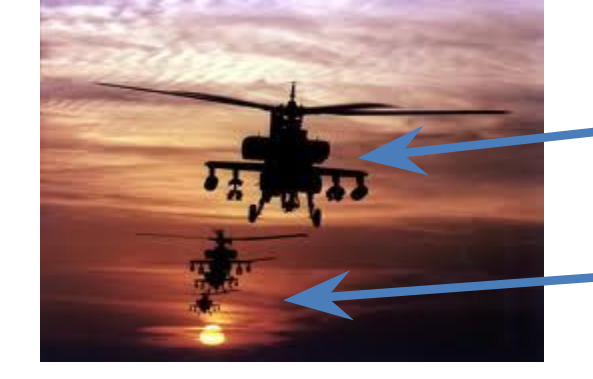

APACHE SERVER (main address - 192.168.30.20:80 only)

> ER ( 192.168.166.84:3080) APACHE VIRTUAL HOSTS (192.168.166.84:4080)

> > ………

WHAT WE HAVE

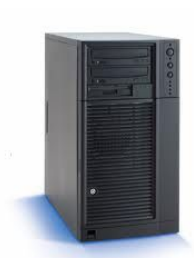

with PUPPET agent installed (freesvv)

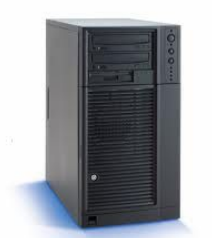

PUPPET MASTER (puppetbig2)

WHAT FEATURES WE USE  $\implies$  modules, classes, class-definitions, templates

#### RESULT ??????

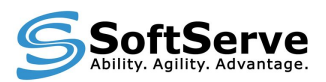

## HOW TO ORGANIZE MANIFESTS

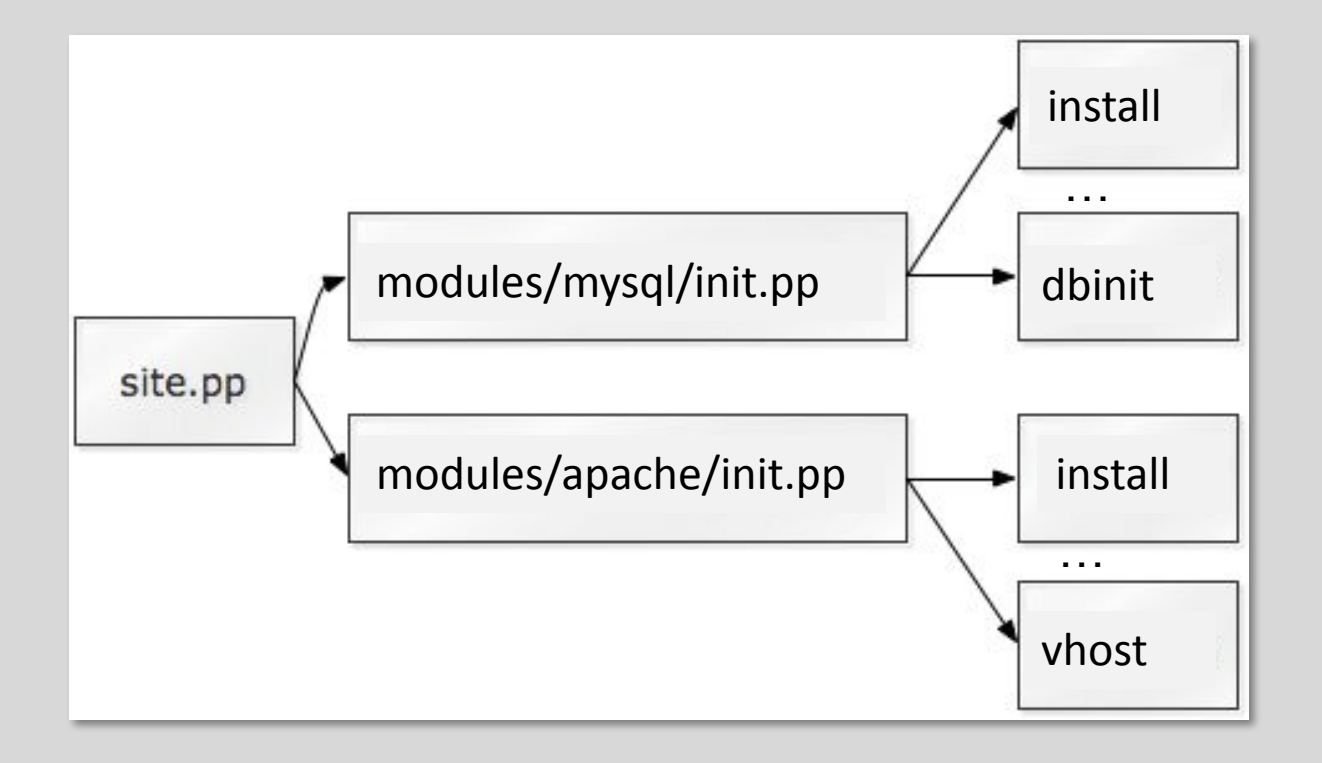

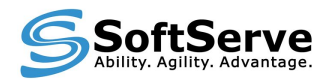

#### ROOT MANIFEST - SITE.PP

#### **Global master manifest is site.pp which typically defines the node types puppet can configure**

```
node 'server1' {
          include pkg-mgmt # use module
          include apache
    }
node 'server2' {
          include apache
          include mysql
    }
```
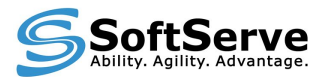

## BUILDING MODULE

- Storing modules separately in /…/…/modules/module\_name assists in management
- We can store module specific files within the module instead of all together
- Inside each module, we have several directories: manifests, files, templates, plugins
- **The manifest is where the module's definition lives** and starts - "init.pp"

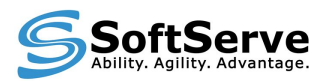

## MODULE STRUCTURE

#### {module}/

- files/# serve files from modules
- lib/ # executable Ruby code
- manifests/ # can hold any number of other classes and even folders of classes
	- init.pp
	- {class}.pp
	- {defined type}.pp
	- {namespace}/
		- {class}.pp
		- {class}.pp

 $-$  templates/  $\#$  templates written in the **ERB** language

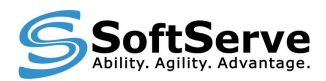

## MODULE START FILE - INIT.PP

class **apache** { # main class require apache:: params  $#$  class dependencies case \$operatingsystem  $\{#$  variable FreeBSD: { include apache::install } Centos: { include apache::instyum } } include apache::service }

Can use variables, conditional statements; Call new subclasses Convenient way – organize special class(subclass) for variables

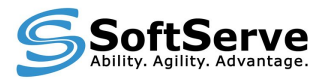

## SUBCLASS FOR INSTALL

#### class *apache::install* {

```
 file { $apache::params::install_option: # resource - type of file
     ensure \Rightarrow directory,
     recurse \Rightarrow true,
     recurselimit = > 1,
     owner \Rightarrow "root",
     qroup \Rightarrow "wheel",mode => 0644,
      source => "puppet:///modules/apache/install",
       }
  package \{ $apache::params::apache_pkg_name: # resource - type of package
      provider => portupgrade,
     ensure \Rightarrow installed,
      require => File[$apache::params::install_option],
       }
}
Each resource has its own parameters & properties
More about resources:
http://docs.puppetlabs.com/references/stable/type.html
```
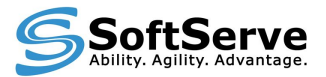

## SUBCLASS FOR SERVICE

```
class apache::service {
   service { $apache::params::apache_ser_name:
        ensure \Rightarrow running,
        hasstatus \Rightarrow true,
        has restart \Rightarrow true,
        enable \Rightarrow true,
 require => [Class["apache::install"], 
File["$apache::params::apache_main_conf"]]
 }
     file { $apache::params::apache_main_conf:
      ensure => present,
     owner \Rightarrow 'root',
     qroup \Rightarrow 'wheel',mode = > '644',
      source => "puppet:///modules/apache/config/httpd.conf_free",
      require => Class["apache::install"],
      notify => Service["$apache::params::apache_ser_name"],
      }
}
```
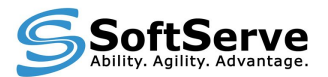

### MODULE DEPENDENCY

- Handy when an application needs to have certain files in place before installing the rest
- The more complex your Puppet environment becomes the greater the need for inter-module dependencies are.
- inter-, intra-module dependencies

**require, before** - guarantees that the specified object is applied later or before than the specifying object

**notify, subscribe** - causes the dependent object to be refreshed when this object is changed

**Class[x] -> Class[y]** – another form of dependencies

**Stages** - creates a dependency on or from the named milestone

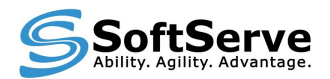

## DEFINITIONS

**Definitions** are similar to classes, but they can be instantiated multiple times with different arguments on the same node (**looks like functions for resources**)

**define apache::vhost ( \$port, \$docroot, \$template='apache/vhosts.erb')** {

```
file { "/etc/apache2/sites-available/$name":
 content => template($template),
    ower => 'root',
    qroup \Rightarrow 'wheel',mode = > "644', \} }
------------------------------------------------------------------------------------------
```
#### **Example of usage**

```
node 'www' {
include apache 
apache::vhost { 'www-second':
    port => 80,
   docroot => '/var/www/www-second',
  template => 'apache/www_vhosts',
 }
}
```
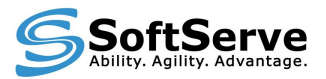

### TEMPLATES

- **Templates** are flat files containing Embedded Ruby (ERB) variables
- **EXED Allows you to create template configuration files**

```
NameVirtualHost *:<%= port %>
<VirtualHost *:<%= port %>>
   ServerName <%= name %>
   DocumentRoot <%= docroot %>
   <Directory <%= docroot %>>
       AllowOverride None
   </Directory>
ErrorLog /var/log/apache2/<%= name %>_error.log
CustomLog /var/log/apache2/<%= name %>_access.log combined
</VirtualHost>
```
#### **<%= … %> - variable field**

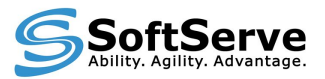

### CUSTOM FACTER

- **System inventory tool on client**
- **Can be used as variables in manifests**
- **You can add custom facts as needed**

Steps to create custom facts:

- create file in module directory ../module\_name/lib/facter/<name>.rb

- write code on Ruby

- enable on client and server - "pluginsync=true"

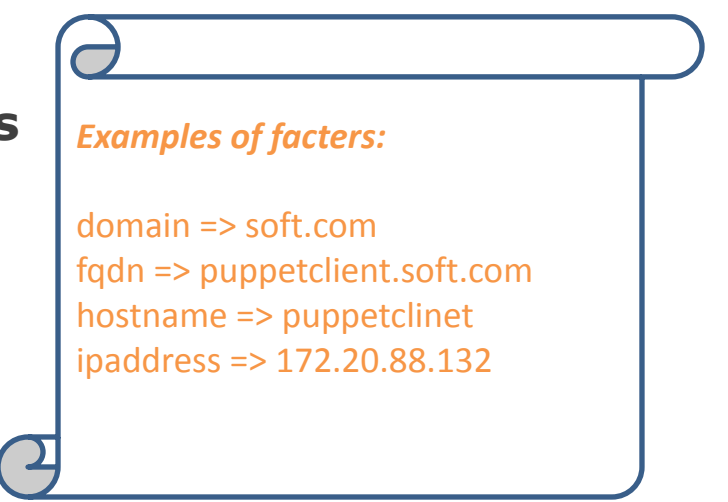

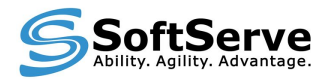

## REPORTS, MONITORING

Puppet has a few reporting options:

- YAML files
- RRD files
- **EMAIL with changes**

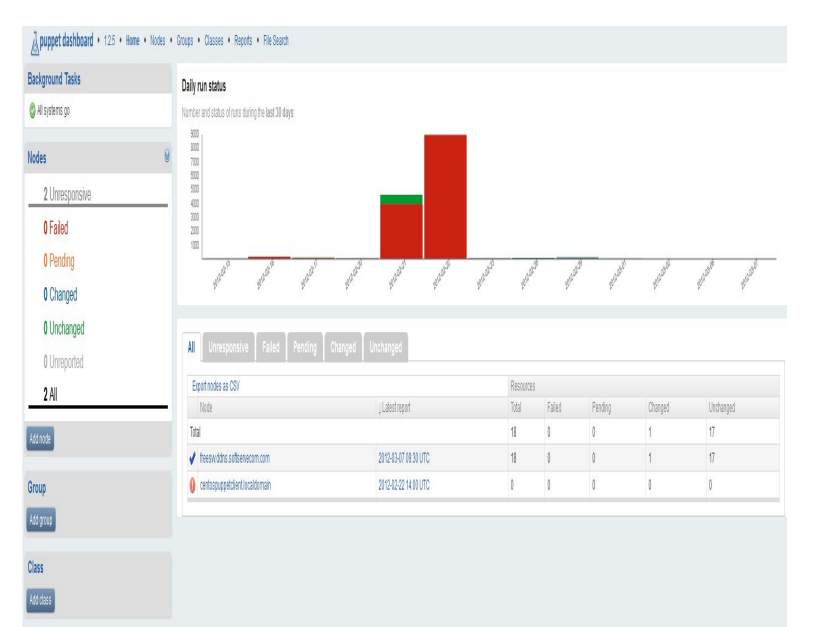

**HTTP** - web interface (Dashboard, Foreman)

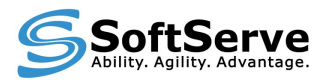

## **CONCLUSIONS**

#### **What is the profit ?**

- Quick and flexible deployment of our complicated system in production
- Quick re-deployment of existing system in case of failure (previously generating data backups)
- **Easy deployment of huge numbers of servers**
- **Easy generation and modification of configuration** files

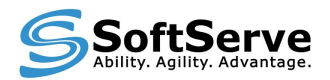

#### ADDITIONAL RESOURCES FOR PUPPET

- http://docs.puppetlabs.com/quides/
- http://rubular.com/
- http://github.com/puppetlabs/
- http://forge.puppetlabs.com/
- **Book "Pro Puppet"** by James Turnbull, Jeffrey McCune
- **Book "Puppet 2.7 Cookbook"** by John Arundel

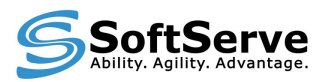